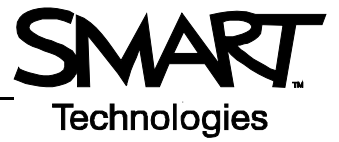

## **Using Microsoft Visio software with SMART Board software**

Ink Aware applications recognize which area of the software is the active work area and which area is used for buttons and toolbars. Microsoft<sup>®</sup> Visio<sup>®</sup> software is one of the many Ink Aware applications recognized by SMART Board™ software.

## **Stencils and toolbars**

Stencils and toolbars in Visio software function the same way on a SMART brand product as they do when being viewed on a computer monitor.

To drag a shape to the drawing page while working at your computer, select it from a stencil with your mouse and drag it to the drawing page. When using a SMART Board interactive whiteboard, select the shape with your finger and drag it to the drawing page. Manipulate shapes on the drawing page with your finger the same way you would if you were using your mouse.

To select a tool from one of Visio software's toolbars while at an interactive whiteboard, press the associated button with your finger.

**NOTE:** If you are using one of SMART's pen display products, use the tethered pen to drag shapes to the drawing area or select buttons from Visio software's toolbars.

## **Using the pen tools**

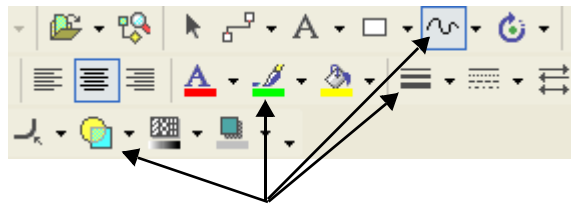

*Visio software automatically matches the color, width and transparency of the Freeform tool to that of a pen tool from the SMART Pen Tray.*

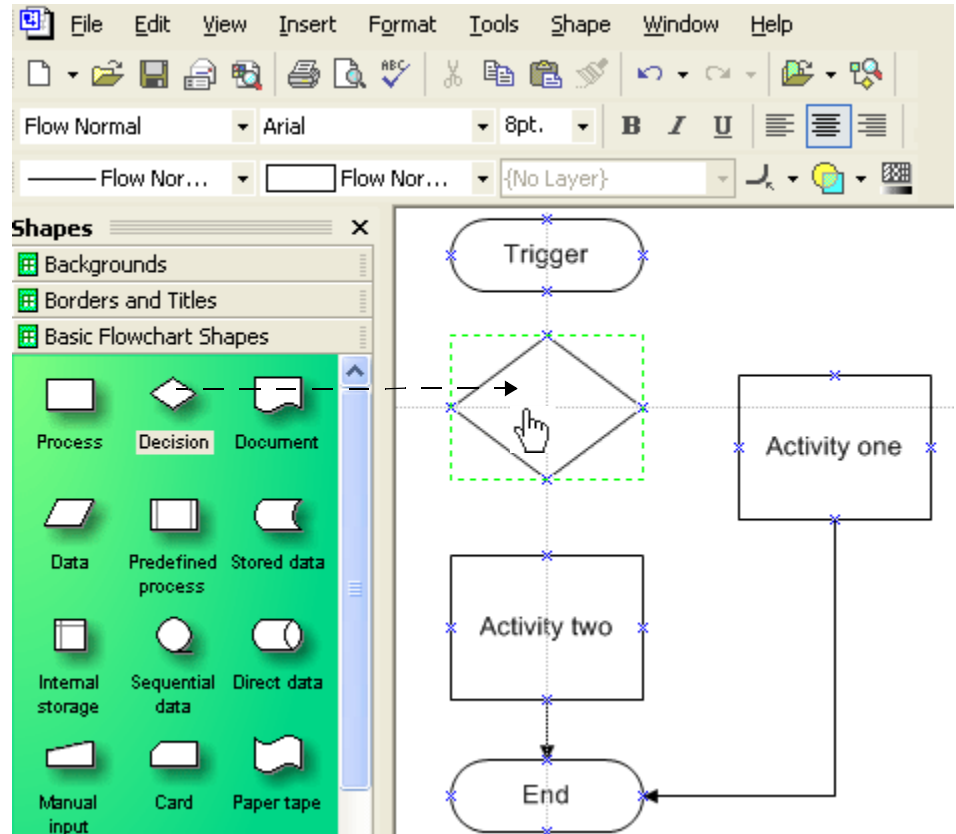

*Instead of using your mouse, select a shape with your finger or pen tool and drag it to the drawing page.*

When you pick up a pen tool from the SMART Pen Tray or press a pen button on an interactive pen display, Visio software automatically switches to the Freeform tool. For some people, drawing freeform shapes with a pen tool provides greater dexterity of movement than a mouse.

Visio software also matches the color, width and transparency of the selected pen tool to the Freeform tool. For example, if you select the red pen tool, then the color of the lines you draw with the Freeform tool will be red.

When you put a pen tool back in the pen tray or select the pointer button on an interactive pen display, Visio software will automatically select the Pointer tool.

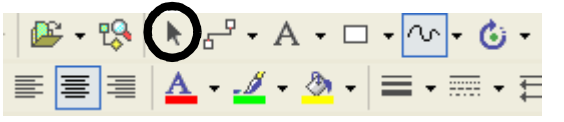